"""""""""""""""""""""""""""""""""""""""""""""""""""""

# 文章编号:1671-4598(2024)02-0299-10 DOI:10.16526/j.cnki.11-4762/tp.2024.02.043 中图分类号:TP311 文献标识码:A

# 航天测控系统数据处理软件系统设计与实现

# 陈 宸1. 翟天祺1. 张金刚1, 朱 瓅2, 张 腾2

(1. 北京宇航系统工程研究所, 北京 100076; 2. 北京航天测控技术有限公司, 北京 100041)

摘要: 航天测控系统数据处理软件系统充分借鉴了成熟软件的设计经验,对数据处理要求和架构进行了研究, 采用实时性和 可靠性的设计重点,充分考虑软件通用性和适用性统一化的技术特点,实现了测控系统数据处理软件系统完整处理数据流程和结 果;具有较高的自动化水平,可靠性、实用性、可扩展性强,并通过了分系统测试、系统联试以及外场联试等多种测试的考核验 证, 从试验数据的接收和处理结果来看, 系统在数据存储、显示、通信、挑路处理等方面都达到技术指标要求, 技术状态受控, 满足试验需要。

关键词: 航天; 测控系统; 数据处理软件; 自动化; 需求

# Design and Implementation of Data Processing Software System of the Aerospace Measurement and Control System

CHEN Chen<sup>1</sup>, ZHAI Tiangi<sup>1</sup>, ZHANG Jingang<sup>1</sup>, ZHU Li<sup>2</sup>, ZHANG Teng<sup>2</sup>

(1. Beijing Institute of Astronautical Systems Engineering, Beijing 100076, China;

2. Beijing Aerospace Measurement & Control Technology Co., Ltd., Beijing 100041, China)

Abstract: The data processing software of the aerospace measurement and control system is fully adopted by the design experience of mature software, the requirement and structure of data processing is studied, the real-time and reliability of software design are used to fully consider the characteristics of universality and practicality, and achieve the complete data and results on the data processing software of the aerospace measurement and control system, it has the high features of automation, reliability, practicality, scalability, it is verified various testes such as subsystem testing, system integration debugging, and field debugging, the test results on the received and processed data show the system meets technical requirements such as the data storage, display, communications, processing and other aspects, with the technical state controlled, and it meets the test requirements.

Keywords: aerospace; measurement and control system; data processing software; automation; requirement

# 0 引言

随着科学技术不断提高, 计算机科学的日渐成熟, 其 强大的功能已被人们深刻认识,它已进入人类社会各个领 域并发挥越来越重要的作用。如今发展的核心领域代表是 航天测控领域, 通过研究表明测控技术是与卫星技术、运 载器技术、载人航天技术、导弹技术和靶场试验技术一起 同步发展的[1], 能够代表载人航天重点工程和导弹科研技 术的核心组成部分就是代表测控领域核心地位的航天测控 系统,它既代表着航天运载器、导弹及其发射全流程的重 点配合执行功能,又能够代表全试验研究流程的核心功能。 航天测控系统根据不同功能和任务能够划分为卫星测控系 统、导弹测控系统视控系统3种类别,但每一种类 别不能够完全独立存在,很多种航天测控系统设备能够兼 容所有(或其中两种)测控系统任务。通过航天测控系统 执行任务性质通常能够将其划分为天基测控系统功能、海 基测控系统功能和陆基测控系统的能<sup>[2]</sup>。航天测控系统数 据处理是测量地面测发系统的重要功能,负责遥测数据的

计算机采集、处理、实时监视、记录、事后数据分析等任 务,为各系统提供最终的测量参数。遥测数据处理软件旨 在获取完整的测量数据,为型号各部门和试验场了解火箭 各系统工作情况、诊断故障、分析原因、评价试验质量和 产品定型提供重要依据[3]。

通过研究俄罗斯和美国在过往航天测控领域的科研成 果,可谓是争艳斗丽,各抒其才。航天测控领域的进步是 世界航天技术领域发展的重要核心部分, 在 20 世纪 40 年代 至 50年代左右, 世界航天领域的测控系统技术得到了非常 迅猛的提升, 其中以外弹道的无线测量通信技术为主, 后 来又在50至70年代建设了更加完善和更加先进的测控系统 通信网络, 在后来80至90年代组建研制了基于天基测控的 全网络形态通信平台。

航天测控系统在我们国家是从 20 世纪 60 年代才逐渐研 制起来, 在国家大力发展航天系统和导弹研制过程中, 测 控系统也得以慢慢变强变大。在过往这些年里,无论是从 近地卫星发射任务还是到远程卫星发射任务;无论是从作

收稿日期:  $2023 - 10 - 06$ ; 修回日期:  $2023 - 11 - 01$ .

作者简介:陈 宸(1985-),男,硕士,工程师。

引用格式:陈 宸,翟天祺,张金刚,等. 航天测控系统数据处理软件系统设计与实现[J]. 计算机测量与控制, 2024, 32(2): 299-308.

战飞行任务还是到中国空间站任务, 我们国家的航天测控系 统都很好地完成了测控任务。真正做到了对任务飞行全程的 数据获取和解析。而获得的数据经过测控系统数据处理软件 系统进行分析, 成为导弹和火箭飞行成败的判定依据。

通过对当前国内外航天测控技术的发展分析, 对测控 系统数据处理系统的需求情况开展研究, 针对系统功能需 求,选择合理的设计方案,完成系统架构、接口、运行、 数据结构以及出错设计工作, 实现系统的运行过程以及功 能应用。通过对研究实现的测控系统数据处理软件系统进 行多次测试, 从试验数据的接收和处理结果来看, 验证了 系统在数据存储、显示、通信、挑路处理等方面都达到技 术指标要求,满足试验需要。

### 1 系统的设计

#### 1.1 系统的总体设计

#### 1.1.1 基本设计概念和流程

测控系统数据处理软件采用"组态化"的设计概念, 软件包内所有的软件彼此相互独立, 又彼此相互联系, 由 用户根据测试任务的需要, 在软件包中选取不同的软件来 完成测控系统测试工作<sup>[4]</sup>。测控系统数据处理软件的组成 及处理流程如图 1 所示。

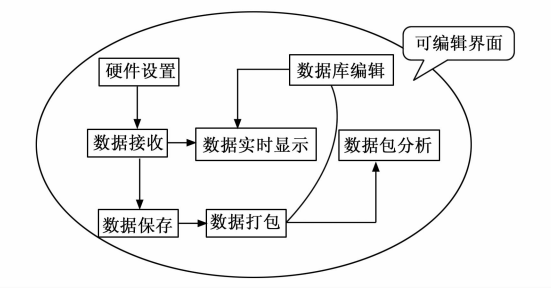

图 1 测控系统数据处理软件的组成及处理流程

在测控系统数据处理软件的可编辑界面中利用实时数 据采集与处理软件可以实时显示遥测数据并将数据保存到 硬盘上。其它的功能在可编辑界面中可由使用者根据测试 要求调用软件模块来完成[5]。可选软件模块: 硬件设置软 件、数据接收软件、数据有关性、数据打包软件、数 据包分析软件。其中, 数据打包软件和数据包分析软件属 于事后处理部分。

数据打包软件按用户编辑的数据库文件处理测试过程 中实时存保存在硬盘上的二进制数据文件。数据库文件中 包含了对二进制数据文件的处理信息,处理结果由数据打 包软件按一定格式写入数据包文件<sup>[6]</sup>。数据包文件形成之 后, 由数据包分析软件对其进行分析、处理、显示及打印 输出。对于不同的型号的不同数据处理要求, 数据打包软 件会根据实际情况做相应的调整。

数据包分析软件可以读取数据包文件内容, 根据用户 的要求进行数值或曲线分析, 分析结果可以在显示器上输 出或打印输出[7]。通过数据包文件列表,用户可以任意选 择数据句文件进行分析。

#### """""""""""""""""""""""""""""""""""""""""""""""""""" 1.1.2 系统的结构

测控系统数据处理软件采用"组态化"的设计概念, 数据库编辑软件、实时数据采集与处理软件、数据打包软 件和数据包分析软件相互配合完成测控系统数据处理任务。 检测软件包的结构如图 2 所示。

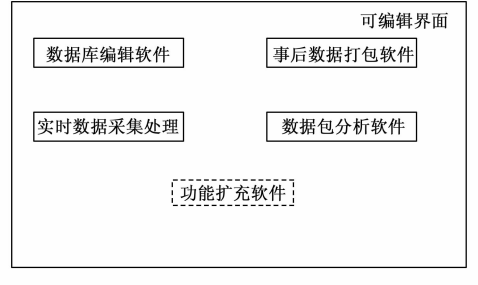

图 2 测量系统通用数据处理软件的结构

1) 数据库编辑软件是由帧结构 数据库编辑模块、缓变参数数据库编辑模块、计算机字数 据库编辑模块、指令参数数据库编辑模块等模块组成。各 软件模块彼此相互独立, 最终通过数据转换模块生成不同 的数据库文件,如表1所示。

表 1 数据库编辑软件主要部件划分

| 部件          | 功能                     |
|-------------|------------------------|
| 帧结构数据库编辑模块  | 创建、编辑、浏览帧结构数据库         |
| 缓变参数数据库编辑模块 | 创建、编辑、浏览缓变参数数据库        |
| 指令参数数据库编辑模块 | 创建、编辑、浏览指令参数数据库        |
| 计算机字数据库编辑模块 | 创建、编辑、浏览计算机字参数数<br>据库  |
| 数据库格式转换模块   | 转换生成通用软件运行需要的数据<br>库文件 |

数据库编辑模块和相应数据库文件之间的关系如图 3 所示。

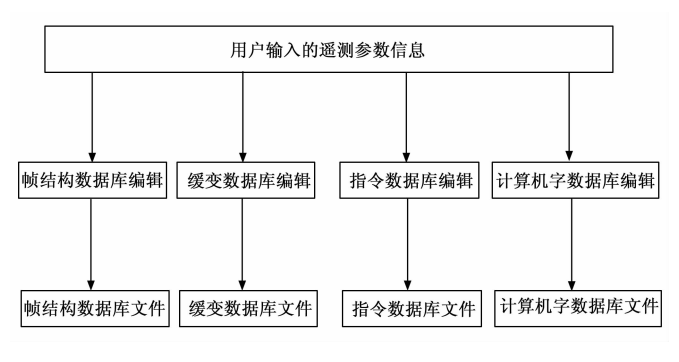

图 3 数据库编辑软件和相应数据库文件之间的关系

2) 实时数据采集与处理软件的结构: 实时数据采集与 处理软件的部件划分如表 2 所示。

3)事后数据打包软件的部件 划分如表 3 所示。

事后数据打包软件各个部件之间的关系如图 4 所示。

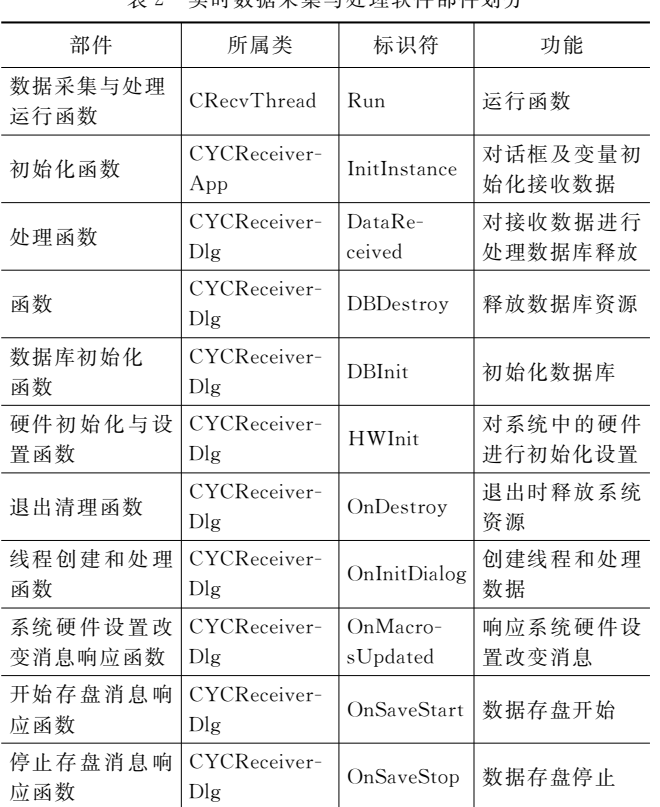

表! 实时数据采集与处理软件部件划分

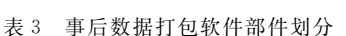

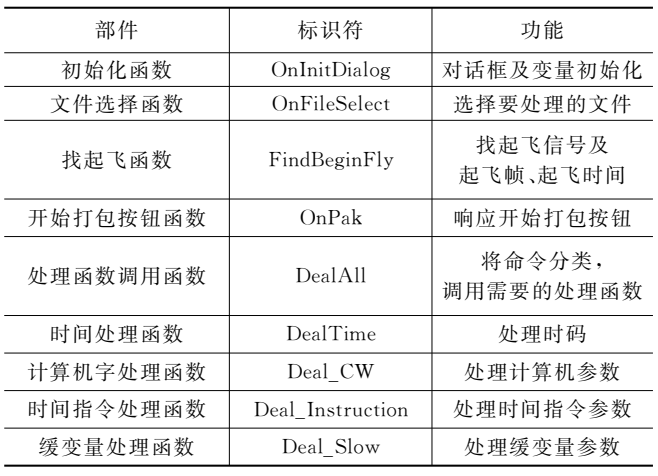

4) 数据包分析软件部件划分如 表 4 所示。

| 4X T<br>- 3ㅅ 岩 [ 언 거 '[/] 1/\ 1   비 / ] 시 기 기 |                  |                |  |  |
|-----------------------------------------------|------------------|----------------|--|--|
| 部件                                            | 标识符              | 功能             |  |  |
| 主框架类                                          | CMainFrame       | 程序的主框架         |  |  |
| 分析类型对话框                                       | $\mathrm{COpt}$  | 选择分析类型:数值或曲线   |  |  |
| 子窗口类                                          | CChildFrame      | 进行多文档数据显示的程序框架 |  |  |
| 显示选项对话框                                       | CConfigDlg       | 选择显示选项         |  |  |
| 文档类                                           | <b>CYCDPDoc</b>  | 读入数据           |  |  |
| 数值分析视类                                        | <b>CYCDPView</b> | 显示数据           |  |  |

表 4 数据句分析软件部分划分

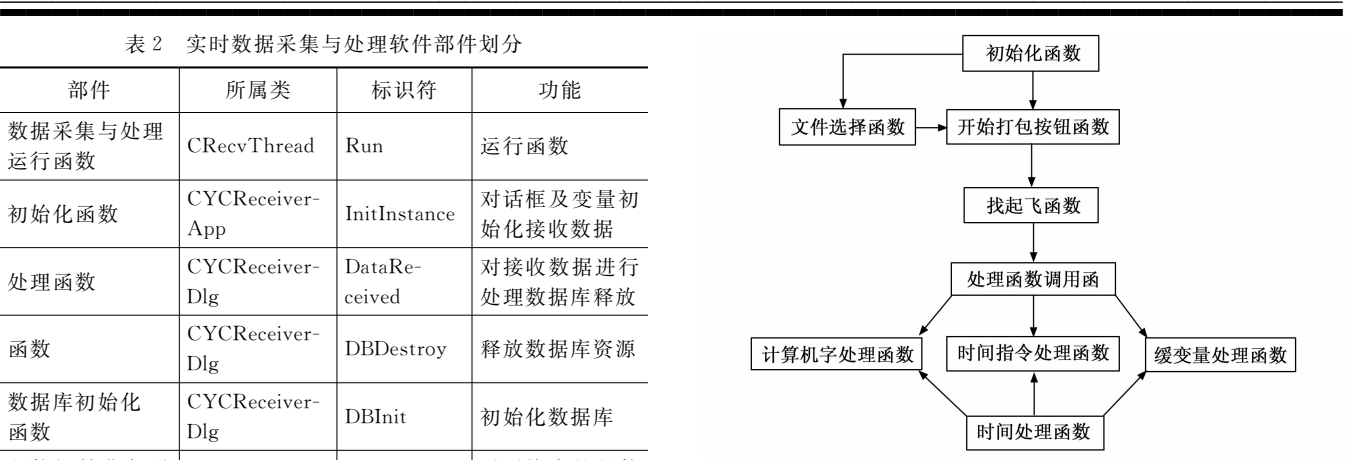

图 4 数据打包软件程序内各层次之间的关系

1.1.3 功能需求与部件(模块)之间的关系

1) 数据编辑软件功能需求与软件部件间关系: 数据库 编辑软件的功能需求的实现与各个软件的分配关系如表 5 所示。

表 5 数据库编辑软件功能需求与程序(或部件)的关系

|       | 帧结构数据 | 缓变数据库 | 计算机字数        | 指令数据 |
|-------|-------|-------|--------------|------|
|       | 库编辑模块 | 编辑模块  | 据库编辑模块 库编辑模块 |      |
| 帧结构编辑 |       |       |              |      |
| 缓变参数处 |       |       |              |      |
| 理方法编辑 |       |       |              |      |
| 计算机字处 |       |       |              |      |
| 理方法编辑 |       |       |              |      |
| 指令参数处 |       |       |              |      |
| 理方法编辑 |       |       |              |      |
|       |       |       |              |      |

2) 实时数据采集与处理软件、事后数据打包数据软件 和数据包分析软件功能需求与程序的关系: 实时数据采集 与处理数据软件、事后数据打包软件、数据包分析软件功 能需求与程序之间的关系如表 6 所示。

表 6 功能需求与程序的关系

| 功能需求      | 实时数据采集<br>与处理数据 | 事后数据打包 数据包分析          |  |
|-----------|-----------------|-----------------------|--|
| 数据实时显示与存盘 |                 |                       |  |
| 事后处理各类参数  |                 | $\tilde{\phantom{a}}$ |  |
| 将参数处理结果输出 |                 |                       |  |

1.1.4 人工处理过程

用户在使用数据库编辑软件时, 根据各个型号遥测参 数数据帧的特点和各类型遥测参数数据处理要求的不同, 除输入相应的遥测参数信息, 如参数路序、所属系统、上 网标志等, 还需要将处理方法公式化, 以便于程序将遥测 参数处理方法记录到数据库文件中。

# $1.2$  系统接口设计

- 1.2.1 用户接口
	- 1) 数据库编辑软件与用户的接口:
	- (1) 帧结构数据库:

(2) 缓变数据库;

(3) 计算机字数据库;

(4) 指令数据库。

2) 实时数据采集与处理软件与用户的接口: 实时数据 采集与处理软件为用户提供的命令包括:

(1) 开始存盘: 将实时采集的数据保存在指定的数据 文件中;

(2) 停止存盘: 数据存盘停止;

(3) 退出接收程序: 退出实时数据采集与处理软件。

3)事后数据打包软件与用户的接口:事后数据打包软 件需要用户输入的信息主要包括:

(1) 选择实验状态: 确定实验状态, 可选择或直接写 入状态;

(2) 选择系统: 确定要处理的数据的系统;

(3) 选择系统: 确定要处理的数据的系统;

(4) 选择文件: 确定要处理的数据文件;

 $(5)$  开始打句: 按照 $1 \sim 5$  的选择处理数据、打句:

(6) 退出: 退出程序。

4) 数据包分析软件与用户的接口:

(1) 选择分析文件: 确定要显示的数据包文件;

(2) 选择数据选段方式: 确定显示的数据段;

(3) 选定参数: 确定显示的参数;

(4) 选择起始、间隔秒: 确定显示参数的起始、间隔 时间;

(5) 选择显示比例: 确定曲线分析窗口中曲线的显示 比例;

(6) 选择分析类型: 确定数据包分析的类型;

(7) 打印: 调用标准打印对话框;

(8) 退出: 退出程序。

1.2.2 外部接口

1) 数据库编辑软件与外部的接口: 数据库编辑软件同 外部软件的接口是通过用户输入的遥测参数信息,生成相 应的数据库文件,向数据打包软件模块提供遥测参数的特 性和数据处理方法。

(1) 帧结构数据库编辑软件同外部的接口, 帧结构数 据库编辑软件同外部的接口为帧结构数据库的二进制文件, 文件名为"帧结构数据库.yc"。

(2) 缓变数据库编辑软件同外部的接口, 缓变数据库 编辑软件同外部的接口为各个系统的缓变参数数据库二进 制文件, 文件名为"xx 系统缓变参数数据库. yc"。

(3) 计算机字数据库编辑软件同外部的接口, 计算机字 数据库编辑软件同外部的接口为各个系统的计算机字数据库 二进制文件, 文件名为"xx 系统计算机字数据库. vc"。

(4) 指令数据库编辑软件同外部的接口, 指令数据库 编辑软件同外部的接口为各个系统的指令参数数据库二进 制文件, 文件名为"xx 系统指令参数数据库. yc"。

2) 实时数据采集与处理软件与外部的接口: 实时数据 采集与处理软件同系统硬件管理软件之间存在接口, 通过

"""""""""""""""""""""""""""""""""""""""""""""""""""" 创建硬件设备管理类的实例来对系统硬件进行初始化和配 置 $^{[8]}$ 。实时数据采集与处理软件和数据库编辑软件之间存 在接口,通过访问映射到内存文件中的结构来交换数据。 实时保存的数据文件是硬盘上的二进制文件,文件名为 "YCDataxxx. dat" "YCTimexxx", 其中 "xxx" 为存盘序 号,具体值为"001""002"等。

> 3)事后数据打包软件与外部的接口:事后数据打包软 件根据用户输入的数据打包类型,根据数据库编辑软件生 成的数据库文件, 将遥测原码数据分类打包, 生成各系统 相应的数据包文件,供数据包分析软件使用[9]。事后数据 打包软件与遥测原码数据文件、数据库文件之间为输入关 系, 输出是数据包文件, 这些接口都是二进制文件形式。

> 4) 数据包分析软件与外部的接口: 数据包分析软件与 外部的接口包括外部接口支持软件接口称单位使接口。 与事后数据打包软件间是输入接口数据包格式的数据处理 结果的二进制文件;与输出设备的接口为打印机、显示器 等外设 $[10]$ 。

1.2.3 内部接口

在遥测地面测试通用软件包各个软件内部, 各个功能 模块之间有些存在直接调用关系,而其它内部接口是一些 变量或数据结构,它们传达一些有约定格式的信息。

### 1.3 系统功能模块设计

1.3.1 功能模块组合

遥测地面测试通用软件包的 4 个基本组成软件: 数据 库编辑软件、实时数据采集与处理软件、事后数据打包软 件和数据包分析软件是完成遥测地面测试数据处理 (包括 实时数据处理后数据处理)必不可少的组成部分,而 各个软件之间由于测试要求的不同,运行时的模块组合也 会有所区别[11]。

1) 数据库编辑软件功能模块组合: 数据库编辑软件由 帧结构数据库编辑模块、缓变参数数据库编辑模块、计算 机字数据库编辑模块、指令参数数据库编辑模块等软件模 块组成。各软件模块彼此相互独立,均独立运行。对于某 一具体型号来说!用户需要运行相应的软件模块来输入遥 测参数信息&

2) 实时数据采集与处理软件功能模块组合: 实时数据 采集与处理软件运行时需要使用的软件模块: 在软件内部 主要包括 CRecvThread 类和 CYCReceiverApp 类, 在软件 外部需要硬件管理软件和数据库文件的支持。

3)事后数据打包软件功能模块组合:

(1) 选择试验状态、系统、数据库: OnInitDialog;

(2) 选择文件: OnInitDialog 、OnFileSelect;

(3)  $H$  始 打 包: OnInitDialog, FindBeginFly, OnPak, DealAll, DealTime, Deal \_ CW, Deal \_ Instruction, Deal \_ Slow;

(4) 退出: OnInitDialog、Windows 缺省设置。

4) 数据包分析软件功能模块组合:

(1) 数 值 分 析: CMainFrame 类、CChildFrame 类、

COptDlg 类、CConfigDlg 类、CYcdpDoc 类、CPakFile-TreeView 类、CYcdpView 类;

(2) 曲线分析: CMainFrame 类、CChildFrame 类、 COptDlg 类、CConfigDlg 类、CYcdpDoc 类、CPakFile-TreeView 类、CYcdpView 类。

1.3.2 运行控制

1) 数据库编辑软件中的各 个软件模块在启动时首先搜索所在目录下已存在的数据库 记录文件, 如果数据库记录文件存在, 则加载; 如果数据 库记录文件不存在, 则根据设定的默认值创建数据库记录 文件, 然后加载。

2) 实时数据采集与处理软件运行控制: 实时数据采集 与处理软件通过用户的选择而加载执行。

3)事后数据打包软件运行控制:

(1) 选择试验状态、系统、数据库: 以鼠标点击下拉 框选择相应内容,试验状态也可以用键盘直接输入;

(2) 选择文件: 以鼠标点击选择文件按钮, 调出标准 文件对话框,选择路径和文件;

(3) 开始打包: 以鼠标点击开始打包按钮, 开始打包;

(4) 退出: 以鼠标点击退出按钮, 程序退出。

4) 数据包分析软件运行控制: 在数据包文件列表视图 中选取数据包文件, 双击该文件, 调用参数分析选项对话 框 $^{\lfloor 12 \rfloor}$ 。在这个对话框里: 用鼠标点击数据分析方式单选按 钮、数据选段单选按钮,选择存盘数据选段、全部存盘数 据、起飞后数据战段、起飞后全部数据;用鼠标点击参数 选择列表框中列出的参数, 配合添加、全加、删除、全删 按钮选出需要的参数;键盘输入起始、结束、间隔秒;用 鼠标点击确定按钮, 数据根据用户输入的分析选项显示出 来。数据显示出来后,可以用菜单项控制数值窗口的显示 方式和曲线窗口的显示比、方式、颜色、线宽, 双击鼠标 左键调用参数分析选项对话框。

1.3.3 运行时间

软件运行时间主要取决于数据库记录数量的多少、遥 测数据原码文件的大小、洗择分析参数的多少以及计算机 的硬件资源来决定 $^{[13]}$ 。

#### 1.4 系统数据库设计

1.4.1 逻辑结构设计要点

1) 数据库编辑软件逻辑结构设计要点:

- (1) 帧结构数据库编辑模块数据结构;
- (2) 缓变参数数据库模块数据结构;
- (3) 计算机字数据库编辑模块数据结构;
- (4) 指令参数数据库数据结构。
- 2) 实时数据采集与处理软件逻辑结构设计要点。
- %)事后数据打包软件逻辑结构要点
- 4) 数据包分析软件逻辑结构要点。
- 1.4.2 物理结构设计要点

上述每个数据结构中每个数据项是以结构的方式进行 读取和存储的, 每一数据项有固定的大小字长, 可按二讲 制进行读取和存储[14]。

1.4.3 数据结构与程序的关系

1) 数据库编辑软件数据结构与程序的关系如表 7 所示。 表 7 数据库编辑软件数据结构与程序的关系

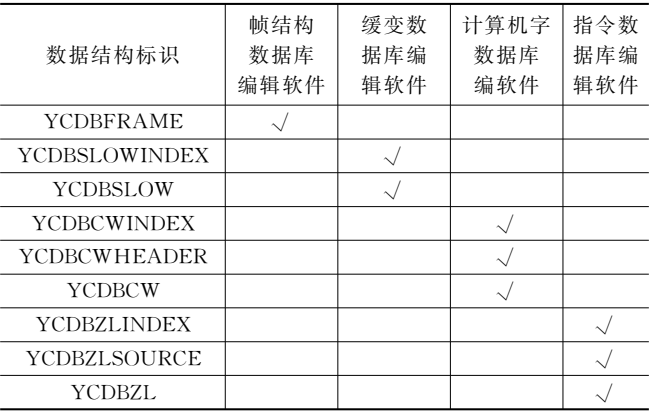

2) 实时数据采集与处理软件数据结构与程序的关系: 实 时数据采集与处理软件数据结构与程序的关系如表 8 所示。

表 8 实时数据采集与处理软件数据结构与程序的关系

| 数据结构标识               | 数据存盘 | 数据实时处理 |
|----------------------|------|--------|
| m pData;             |      |        |
| m hDBSlowFileMapping |      |        |
| m lpDBSlowAttr       |      |        |
| m arSlowCode         |      |        |
| m arSlowResult       |      |        |
| m hDBCWFileMapping   |      |        |
| m lpDBCWAttr         |      |        |
| m lpDBCWAttr         |      |        |
| m arTZM              |      |        |
| m arCWCode           |      |        |
| m arCWResult         |      |        |

%)事后数据打包软件和数据包分析软件数据结构与程 序的关系: 事后数据打包软件和数据包分析软件数据结构 与程序的关系如表 9 所示。

表 9 事后数据打包软件和数据包分析软件数据结构

与程序的关系

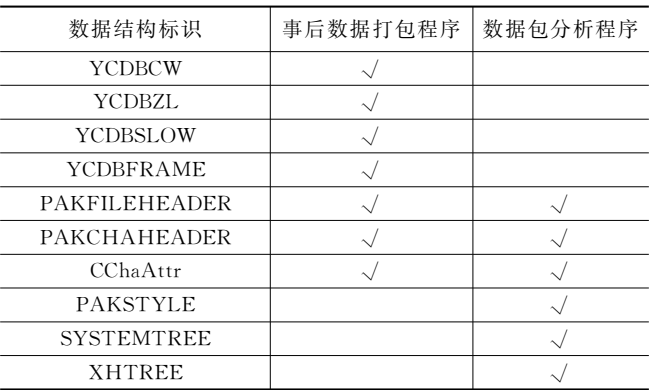

#### """""""""""""""""""""""""""""""""""""""""""""""""""" 1.5 容错设计

1.5.1 出错信息

1) 缓变数据库编辑软件出错信息和处理方法: 缓变数 据库编辑软件可能出现的错误或故障, 软件输出信息的形 式及处理方法如表 10 所示。

表 10 缓变数据库编辑软件出错信息和处理方法

| 错误状态        | 输出信息形式 | 处理方法    |
|-------------|--------|---------|
| 输入波道号太小     | 消息框    | 使用最小波道号 |
| 输入波道号太大     | 消息框    | 使用最大波道号 |
| 记录已满,不能追加记录 | 消息框    | 停止追加记录  |
| 公式输入错误      | 消息框    | 重新输入公式  |

2) 计算机字数据库编辑软件出错信息和处理方法: 计 算机字数据库编辑软件可能出现的错误或故障, 软件输出 信息的形式及处理方法如表 11 所示。

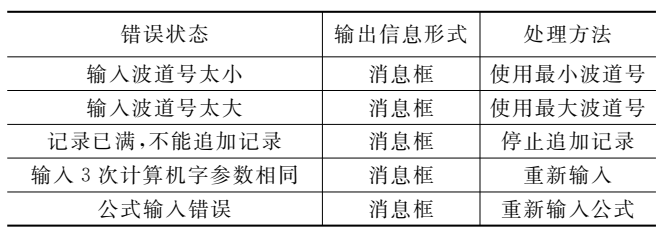

表 11 计算机字数据库编辑软件出错信息和处理方法

3) 指令数据库编辑软件出错信息和处理方法: 指令数 据库编辑软件可能出现的错误或故障, 软件输出信息的形 式及处理方法如表 12 所示。

表 12 计算机字数据库编辑软件出错信息和处理方法

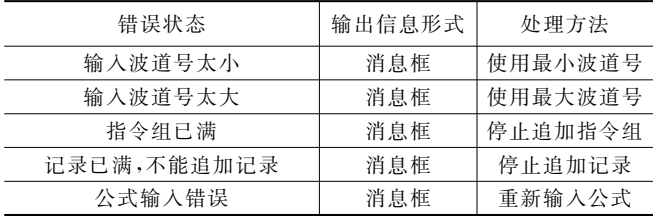

4)事后数据打包软件出错信息和处理方法: 事后数据 打包软件可能出现的错误或故障, 软件输出信息的形式及 处理方法如表 13 所示。

#### 表 13 计算机字数据库编辑软件出错信息和处理方法

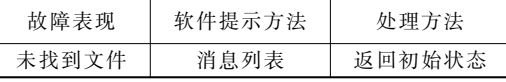

5) 数据包分析软件出错信息和处理方法: 数据包分析 软件可能出现的错误或故障, 软件输出信息的形式及处理 方法如表 14 所示。

1.5.2 补救措施

为避免已输入的数据库文件损坏或丢失, 在完成数据 库录入工作之后应及时对数据库文件进行备份。在数据库 编辑软件运行当中, 如果软件终止响应, 则可以注销此进

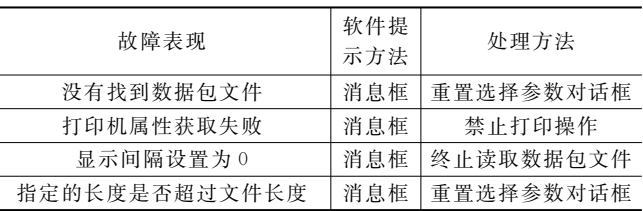

表 14 数据包分析软件出错信息和处理方法

程并重新启动软件。而事后数据打包软件和数据包分析软 件在正常使用中如果长时间没有响应, 则应注销进程, 重 新启动软件执行。

1.5.3 系统维护设计

为系统维护方便,除利用软件的出错信息外,还可以 使用在软件代码中设置断点、增加信息提示代码等方法维 护、修改软件。

### L 系统的实现

#### $2.1$  软件实现原理

2.1.1 技术措施

,)设计可重用的遥测数据库和可编译的处理公式解释 器,满足不同数据处理要求;

2)引入成熟的组态软件技术,可根据不同用户的需求 制作数据监视界面;

3) 采用 Windows 内存文件共享和消息触发技术, 实现多 进程遥测数据的共享,为扩展功能提供开放的数据接口[15]。 2.1.2 软件框架

根据遥测数据处理软件的一般要求,遥测数据处理软 件的不同功能采用多进程实现的方法, 主要包括组态监控 与调度软件、设备驱动软件与硬件管理软件、实时数据采 集与处理软件、实时数据库编辑软件、组态画面编辑软件、 事后数据打包处理与分析软件、其它可扩展软件等[16], 软 件结构如图 5 所示。

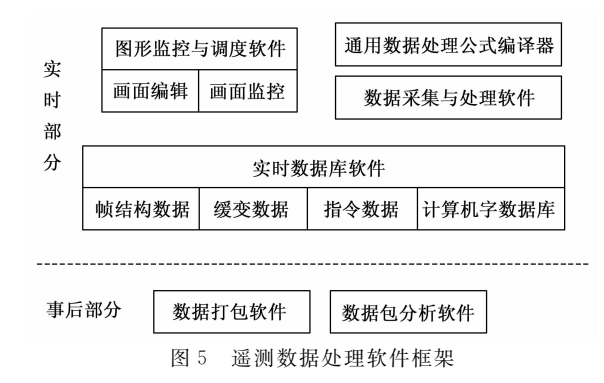

#### 2.2 主要性能指标的实现

数据处理软件实现遥测数据流的实时采集、存盘、处 理, 组态画面编辑与监视显示, 事后数据打包处理与分析 等功能 $[17]$ 。

- 2.2.1 实时数据采集与处理
	- 1) 码速率: 随硬件而异;
	- 2) 采集方式: 随硬件而异, 杳询或中断采集;

3) 存盘方式: 原码存盘为有格式二进制文件;

4) 实时处理: 逐帧处理缓变参数和计算机字参数。

2.2.2 实时显示

采用组态方式编辑需要显示的内容, 提供直线、圆弧、矩 形、多边形、静态文本、位图、按钮、动态文本、棒图、曲线 等静态和动态组件, 显示画面可通过按钮定义切换方式。

2.2.3 事后处理

1) 数据打句: 按照所设置的系统及参数类别将遥测数 据打包, 分包个数=系统个数×参数种类数;

2) 处理结果: 缓变参数和计算机字处理成物理量, 也 可提供原码; 时串指今给出开启时间、关闭时间;

3) 数据分析: 提供数值分析和曲线分析两种方式, 支 持曲线缩放,并可通过打印机输出[18]。

2.2.4 处理方法

公式处理: 处理公式以字符串方式录入数据库, 处理 前软件编译, 支持加减运算、比较运算、逻辑操作、乘除 运算、位操作、函数运算等 24 种数学运算符及函数运算 (支持多重括号);

杳表处理: 支持需要杳表 (如温度) 的参数处理。

### 2.3 软件功能的实现

2.3.1 软件功能描述

根据遥测系统数据处理的一般要求, 数据处理软件具 备了必需的常用功能,并将其通用化,同时提供开放的数 据接口用于功能扩展。

1) 数据库编辑: 数据处理软件采用实时数据库, 它不 仅提供遥测数据处理方法的描述,而且也提供多进程共享 的数据处理结果, 如实时显示或上网进程均使用该数据库 的数据 $^{[19]}$ 。数据库类型有帧结构数据库、缓变参数数据库、 计算机字参数数据库、指令参数数据库等;

2)组态监控与调度: 实时显示组态画面中的动态组件 内容,通过按钮组件控制存盘、上网等操作,并负责后台 进程的启动、共享内存文件映射的建立等工作;

3) 实时数据采集与处理: 负责硬件的初始化、数据的 采集、存盘与处理,并通过消息通知其它进程数据处理的 状态:

4)组态画面编辑:提供实时显示组态画面的编辑功 能,其动态组件可以与数据库链接,供组态监控使用;

5) 数据打包处理: 事后处理时, 数据打包软件根据所 设置的系统与参数种类,将遥测原码数据拆分成与系统和 参数种类相关的数据包,以便并行处理或网上分发;

6) 数据包分析: 为各种数据包提供统一的分析工具, 包括数值分析和曲线分析;该软件在数据包网上分发后可 作为客户端的数据浏览器。

2.3.2 软件与数据进程

数据处理软件采用的是多进程运行方式。进程间通过 Windows 内存文件共享和消息触发实现[20]。软件的运行与 数据流向关系分预备工作、实时运行和事后处理三部分, 描述如下:

1) 预备工作: 通过 YCDP. INI 文件进行软件配置, 以 应用型号的要求,并录入各种数据库;

2) 实时运行: 组态监控与调度软件运行后, 自动启动 需要后台运行的进程(如数据采集与处理); 数据采集与处 理软件采集遥测数据并存盘, 然后对缓变参数和计算机字 进行实时处理, 处理结果和原码放在共享缓冲区中, 并发 送消息通知其它进程数据已处理;组态监控软件(或者扩 展的其它进程如上网等)接收到消息后, 从共享缓冲区中 取出数据显示(或上网);

3) 事后处理: 即实时任务结束后, 进行数据打包与 分析。

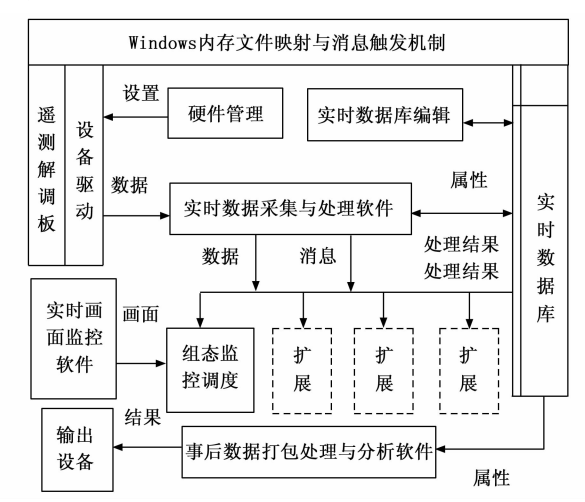

软件进程与数据流程如图 6 所示。

图< 软件进程与数据流示意图

#### 2.3.3 数据库编辑

数据处理软件的数据库设计为可重构的实时数据库, 包括帧结构数据库、缓变参数数据库、计算机字参数数据 库、指令参数数据库等[21]。

1) 帧结构数据库描述型号遥测帧的子 帧信息、副帧信息、接收显示等 3 部分内容, 该数据库的 信息供数据采集与处理使用, 包括分配缓冲区、判断帧同 步和数据刷新显示用。帧结构数据库的建立使原码级的数 据采集与处理环节能够用统一的代码适应不同型号的处理 要求。

2) 参数数据库: 缓变参数数据库、计算机字参数数据 库、指令参数数据片统称为参数数据库, 它们为每个系统 不同类型的参数提供一个数据库文件, 数据库中描述某一 参数的各种属性, 如缓变参数的波道分配、编号、代号、 处理方法、显示方式等,而计算机字和指令参数数据库较 为复杂,需要指定该参数的具体定位信息,如计算机字的 标志码和指令参数的指令组等。参数数据库的建立,基本 上统一了目前所有缓变类型的参数处理,任何参数处理要 求的变化都可以通过数据库的编辑而实现, 软件源代码不 需更改 $^{[22]}$ 。

3) 处理公式: 数据处理软件数据库中的处理方法描述

采用录入处理公式并进行编译的方式, 使用软件所提供的 公式运算符来描述某参数的处理要求后, 软件自动将录入 的公式进行编译,不需要代码级的软件修改。软件提供 24 种运算符或函数(并支持多重括号), 能够满足目前各类参 数的处理。软件支持的运算符或函数按优先级从低到高为: 加减、比较、逻辑操作、乘除、位操作、函数运算。

2.3.4 实时数据采集与处理

实时数据采集与处理软件是软件的一个后台运行进程, 可以通过 YCDP. INI 配置文件定义由组态监控与调度软件 自动启动,它完成遥测数据的采集、存盘与处理。

该软件主要由共享内存的初始化、硬件设备初始化、 数据采集和数据处理等模块构成。初始化工作由进程的主 线程在启动时完成, 主线程然后进入消息循环状态; 数据 采集采用独立的线程实现, 当采集到帧结构数据库中设定 的数据后, 调用数据处理模块进行处理, 处理结束后以广 播方式发出"数据处理结束"消息;消息响应包括"开始 存盘""停止存盘""硬件设置改变""软件退出"等处理, 对应每个消息在主线程中有相应的响应函数, 其中"硬件 设置改变"消息响应完成硬件设备的重新初始化和采集线 程的重新启动, 以适应不同的硬件设置(如模拟源到接收 机的切换、实时变码率等), "软件退出"消息响应函数还 要进行已分配内存的清理工作。

具体程序流程如图 7 所示。

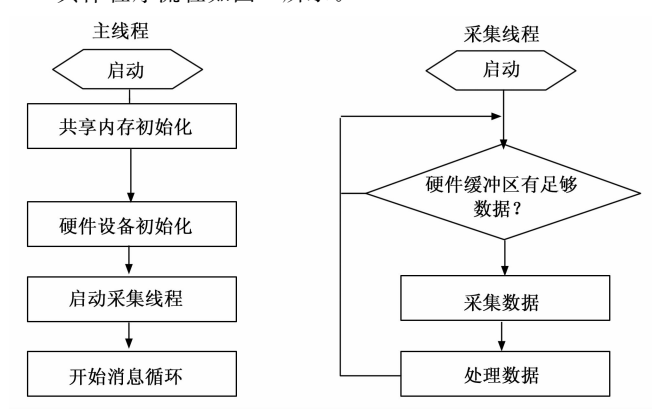

图 7 实时数据采集与处理主要流程图

#### $2.3.5$  组态画面编辑与监控

实时数据监视及操作控制等功能在以往所有型号的遥 测数据处理软件(包括一些监控软件)中,都是根据需要 通过代码编程完成固定的数据显示或操作控制, 对于不同 的型号一般需要重新编程以适应各自的需求。组态监控软 件的引入,不仅可以实现软件的扩展功能"即插即用",而 且提供使用者一个任意编辑所需要监视数据和控制动作的 功能[23]。

组态软件包括组态画面编辑和组态画面监控两部分。

组态画面编辑实际上是提供使用者一个类似 WORD 绘 图的工具,画面中可放置的组件包括 10 种静态组件(直 线、斜线、圆弧、饼图、矩形、圆角矩形、折线、多边形、

静态文本、位图)、5 种动态组件(时间组件、日期组件、 动态数据组件、棒图、曲线)和4种操作按钮(图形切换 按钮、程序执行按钮、文件操作按钮、消息发送按钮),可 编辑"主界面""分界面""结构图""数据图""曲线图" "条形图"或其它用户扩展图形。同时, 软件提供常用的编 辑功能、数据库链接功能,另外还有批量处理、层次调整、 锁定与解锁等高级功能。利用这些功能, 使用者可以根据 需要灵活的编辑大量组态图形, 实现全箭各系统、各部段 的实时数据监视,并可以通过图形中的按钮功能在图形间 相互切换。

组态画面监控实际上是上述已编辑画面的调用与动态 刷新过程,它响应实时数据采集与处理进程的"数据处理 结束"消息,利用共享缓冲区的数据完成对动态组件进行 数据刷新功能,同时,还可以通过按钮响应操作者的各种 控制功能。该软件还担任软件的调度作用, 如在该软件退 出时, 它发送一条"系统退出"消息, 通知软件的其它各 进程退出。

#### 2.3.6 事后数据打包与分析

测试遥测数据如果按照一定的顺序处理各系统参数, 每次读取该文件会导致数据处理速度的降低,影响数据判 读的效率。数据打包概念的目的就是克服这个缺陷,另外 也是为遥测数据的信息共享提供一种可行的实现方式。具 体来说, 数据打包是将遥测原码存盘文件按照不同系统、 不同参数类型拆分成一个个独立的数据包分件,同时在数 据包中嵌入该参数的属性与处理方法,以便使用统一的数 据包分析软件进行最终的数据分析与输出。使用数据打包 技术达到通用数据处理的解决途径如下:

1) 将一个大文件拆分成多个小文件, 具体的分析只对 每个数据包进行处理, 克服遥测原码文件过大影响数据判 读的效率;

2) 数据包分析软件只对数据包进行操作, 此时的数据 包起到不同结构原码数据文件到数据通用处理的中间件作 用, 使异构数据源的通用处理成为可能;

%)每个独立的数据包可以通过网络或其它介质分发到 对应的分系统,分系统端使用数据包分析的客户端软件即 可作详细的数据分析,达到遥测数据共享的目的。

数据包分析软件采用多型号自动识别的"浏览器"方 式,为使用者提供数值和曲线两种分析方式,可任意挑选 参数和分析时段及数据间隔进行分析;两种分析方式均可 进行浏览漫游, 曲线分析还支持全进程多比例压缩, 并提 供连线、点线和垂直线等类型。

#### 2.4 系统界面

测控系统数据处理软件的功能选择界面详如图8所示。 测控系统数据处理软件的数据文件查询界面详如图 9 所示。

# 3 系统的测试

#### 3.1 测试方法

软件在项目组内依据相关输入文件的要求, 对功能、

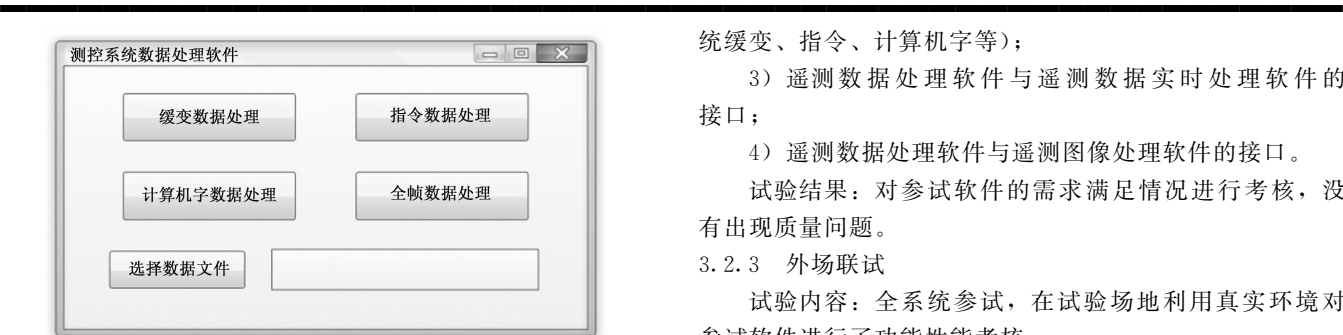

图 8 功能选择界面

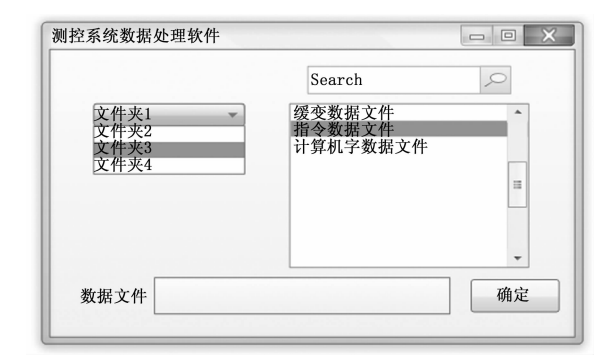

图 9 数据文件查询界面

性能接口进行充分的测试,包括静态分析与代码走查、单 元测试、组装测试等。由于缺乏真实的试验条件,测试以 模拟为主, 测试过程中, 软件要在开发库中受控, 经过测 试验证, 确保软件状态稳定受控。

参加系统联试,利用真实的试验环境,对软件功能性 能接口进行再次的验证, 对于测试中发现问题, 技术状态 发生更改的软件,针对更改情况进行充分的验证。

#### 3.2 测试数据

3.2.1 系统测试

试验内容: 本次试验期间, 通过箭上到地面检测站下 传数据流接收解调试验环境, 对参试软件进行了功能性能 考核。主要考核内容如下:

1) 遥测系统配套软件各项功能性能验证;

2) 遥测数据处理软件的事后数据处理功能(包括各系 统缓变、指令、计算机字等);

3) 遥测数据处理软件与遥测数据实时处理软件的 接口:

4) 遥测数据处理软件与遥测图像处理软件的接口。

试验结果: 对参试软件的需求满足情况进行考核, 没 有出现质量问题&

3.2.2 系统联试1

试验内容: 全系统参试, 通过箭上到地面检测站下传 数据流接收解调试验环境, 对参试软件进行了功能性能考 核。主要考核内容如下:

1) 遥测系统配套软件各项功能性能验证;

2) 谣测数据处理软件的事后数据处理功能 (包括各系

统缓变、指令、计算机字等);

3) 遥测数据处理软件与遥测数据实时处理软件的 接口;

4) 遥测数据处理软件与遥测图像处理软件的接口。

试验结果: 对参试软件的需求满足情况进行考核, 没 有出现质量问题&

3.2.3 外场联试

试验内容: 全系统参试, 在试验场地利用真实环境对 参试软件讲行了功能性能考核。

主要考核内容如下:

1) 谣测系统配套软件各项功能性能验证;

2) 遥测数据处理软件的事后数据处理功能(包括各系 统缓变、指令、计算机字等);

3) 遥测数据处理软件与遥测数据实时处理软件的 接口;

4) 遥测数据处理软件与遥测图像处理软件的接口。

试验结果: 对参试软件的需求满足情况进行考核, 没 有出现质量问题&

3.2.4 系统联试 2

试验内容: 全系统参试, 通过箭上到地面检测站下传 数据流接收解调试验环境, 对参试软件进行了功能性能 考核。

主要考核内容如下:

1) 遥测系统配套软件各项功能性能验证;

2) 遥测数据处理软件的事后数据处理功能(包括各系 统缓变、指令、计算机字等);

3) 遥测数据处理软件与遥测数据实时处理软件的 接口:

4) 遥测数据处理软件与遥测图像处理软件的接口;

试验结果: 对参试软件的需求满足情况进行考核, 没 有出现质量问题&

3.2.5 测试数据分析

测试功能考核和数据分析详见表 15 和表 16 所示。

表 15 测试功能考核表

|                            | 系统<br>测试 | 系统<br>联试1 | 外场<br>联试 | 系统<br>联试 2 |
|----------------------------|----------|-----------|----------|------------|
| 遥测系统配套软件各项功能性能验证           | 合格       | 合格        | 合格       | 合格         |
| 遥测数据处理软件的<br>事后数据处理功能      | 合格       | 合格        | 合格       | 合格         |
| 遥测数据处理软件与遥测<br>数据实时处理软件的接口 | 合格       | 合格        | 合格       | 合格         |
| 谣测数据处理软件与<br>遥测图像处理软件的接口   | 合格       | 合格        | 合格       | 合格         |

表 16 测试数据分析表

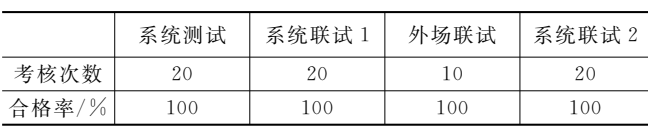

#### """""""""""""""""""""""""""""""""""""""""""""""""""" 3.3 测试结论

通过对软件的静态分析与代码走查、单元测试、组装 测试等,确认软件状态可靠。经过模拟测试验证,软件状 态运行正常。参加系统联试,利用真实的试验环境,对软 件功能性能接口进行了再次的验证, 确保软件功能性能指 标满足要求,技术状态稳定,没有出现质量问题。

## 4 结束语

测控系统是航天不可缺少的重要信息测量与处理系统, 其宗旨是获取丰富的分系统遥测数据, 从而为型号部门和 试验场了解各系统工作情况、诊断故障、分析原因、评价 试验质量和产品定型提供重要依据。遥测数据处理是测量 系统的重要组成部分,也是测量系统的最后环节,处理后 的数据是性能评估、系统重构和定型借鉴的重要依据。

测控系统数据处理软件系统作为地面测量控制站的重 要组成部分,结束了以往遥测数据处理系统功能单一的局 面,能够满足新任务的需求,充分考虑软件通用性和适用 性统一化为指导思想,具有较高的自动化水平,可靠性、 实用性、可扩展性强,能够做到实时数据的采集与处理, 组态画面编辑与监控以及事后数据的打包与分析等多种 功能。

#### 参考文献:

- [1] 杜诚谦, 潘洁伦. 新一代运载火箭地面测试发控系统一体化设 计概述 [J]. 航天控制, 2004, 13 (2): 25-27.
- $[2]$  夏南银. 航天测控系统  $[$ M]. 北京: 国防工业出版社, 2002:  $42 - 47.$
- $[3]$  沈荣骏, 赵 军. 我国航天测控技术的发展趋势与策略  $[J]$ . 宇航学报, 2001, 12 (3): 12-16.
- [4] 周智敏, 李企顺. 现代航天测控原理 [M]. 长沙: 国防科技大 学出版社, 1998: 78-80.
- [5] 王 开. 实时应用软件原理及实现技术 [M]. 北京: 电子工业 出版社, 2002: 61-72.
- [6] 吴旭光. 计算机仿真技术与应用 [M]. 西安: 西北工业大学 出版社, 2004: 12-16.
- 0000000000000000000000000000000000000000000000000000 (上接第 275 页)
- [22] SUN K, XIAO B, LIU D, et al. Deep high-resolution representation learning for human pose estimation  $\lbrack C \rbrack$  //International Conference on Computer Vision and Pattern Recognition. Long Beach, CA: IEEE, 2019: 5686-5696.
- [23] ZHANG X Y, ZHOU X Y, LIN M X, et al. ShuffleNet: an extremely efficient convolutional neural network for mobile devices  $\lceil C \rceil$  //International Conference on Computer Vision and Pattern Recognition, 2017: 6848 - 6856.
- [24] MANN, ZHANG XY, ZHENG HT, et al. ShuffleNet V2: practical guidelines for efficient CNN architecture design [C] //The European Conference on Computer Vision, 2018:  $122 - 138.$
- [25] HOWARD A G, ZHU M L, CHEN B, et al. MobileNets: ef-
- [7] LATAIEF K B. Advantest R3132 Series Spectrum Analyzer Operation Manual [D]. Ind: Macmillan, 1999.
- 「8] 谷学敏. 航天无线电测控技术 [M]. 北京: 国防科工委指挥技 术学院出版社, 2003: 12-14.
- [9] LEE K C, LEE S. Performance evaluation of switched Ethernet for real-time industrial communications  $\left[\begin{array}{cc}J\end{array}\right]$ . Computer Standards & Interfaces. 2002: 112-115.
- [10] 申光耀. 软件安全性保障框架及安全性技术应用 「D]. 北京: 北京信息控制研究所, 2005.
- $\lceil 11 \rceil$  陈光禹,现代电子测试技术  $\lceil M \rceil$ , 北京: 国防工业出版社,  $2000: 29 - 35.$
- [12] 刘蕴才, 房鸿瑞, 张 仿. 遥测遥控系统 [M]. 北京: 国防工 业出版社, 2000: 67-70.
- [13] 房鸿瑞. 遥测技术发展随想 [J]. 遥测遥控, 2000, 21 (6):  $3 - 6$ .
- [14] Microsoft Corporation. Real-time systems and microsoft WindowsNT [M]. Washington: Microsoft Corporation, 1995:  $103 - 106.$
- $[15]$  ONEY W. Programming the microsoft windows driver model [M]. Washington: Microsoft Press,  $1999: 34 - 41$ .
- [16] BLACK U. TCP/IP and related protocols [D]. New York: McGraw-Hill. 1998, 12 (4): 76-82.
- [17] DOYLE J. CCIE professional development routing TCP/IP [Z]. Indiamapolis, Ind. Macmillan,  $1998: 21 - 24$ .
- [18] 张尧学, 史美林. 计算机操作系统教程 [M]. 北京: 清华大学 出版社, 2002: 28-36.
- $[19]$  梁 灿, 赵艳铎. Access 数据库应用基础教程  $[M]$ . 北京: 清 华大学出版社, 2005: 27-32.
- [20] 陈以恩, 张俊刚. 遥测数据处理 [M]. 北京: 国防工业出版 社, 2002: 77-79.
- [21] 史长捷. 从典型遥测微机站看遥测技术的发展 [J]. 遥测遥 控,  $2000$ ,  $17(6)$ ;  $8-12$ .
- [22] 石书济. 深空探测与测控通信技术 [J]. 电讯技术, 2001, 11  $(2); 45 - 51.$
- [23] 刘文彦, 周学平, 刘 辉. 现代测试技术 [M]. 北京: 国防科 技大学出版社, 1995: 22 - 25.
- ficient convolutional neural networks for mobile vision applications  $\lceil C \rceil$  //International Conference on Computer Vision and Pattern Recognition, 2017.
- [26] HOWARD A G, SANDLER M, CHU G, et al. Searching for MobileNetV3 [C] //2019 IEEE/CVF International Conference on Computer Vision, 2019: 1314 - 1324.
- [27] HOU Q, ZHOU D, FENG J. Coordinate attention for efficient mobile network design  $\lbrack C \rbrack$  //International Conference on Computer Vision and Pattern Recognition, 2021: 13708  $-13717.$
- [28] LIU Y, SHAO Z, HOFFMANN N. Global attention mechanism: retain information to enhance channel-spatial interactions [C] //International Conference on Computer Vision and Pattern Recognition, 2021.